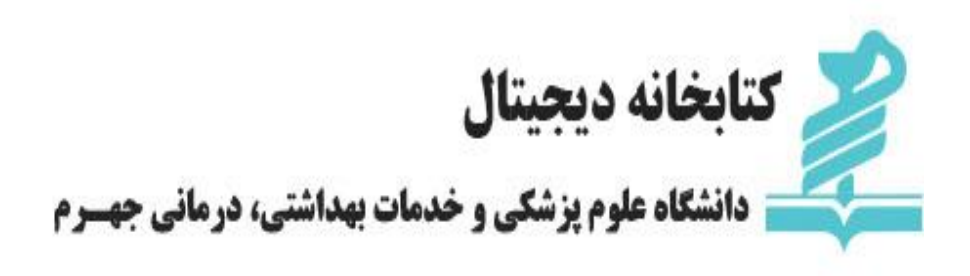

**مریم آزموده کارشناس ارشد علم اطالعات**

**آموزش استفاده از پایگاه اطالعاتی Reaxys**

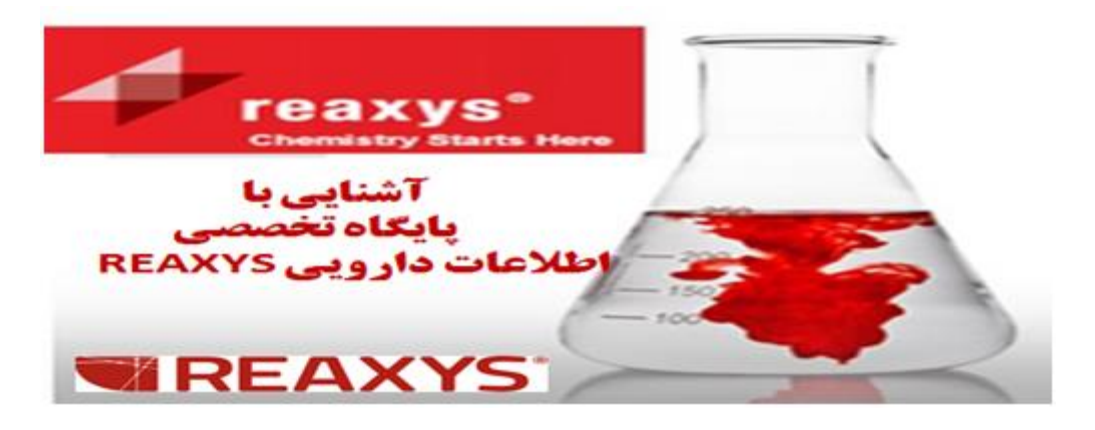

**[https://www.reaxys.com](https://www.reaxys.com/)**

# **معرفی REAXYS:**

Reaxys یک پایگاه شیمی وب - پایه مي باشد که براي محققان امکان جستجو در حوزه شیمي و علوم وابسته را فراهم مي اورد. این پایگاه با انجام جستجوهایي منسجم به منظور کشف واکنشها و مواد شیمیایي با طراحي سنتز و منبع شیمیایي طراحي شده است .

میان پایگاه Reaxys و پایگاه Sciencedirect کنش متقابل وجود دارد که این قابلیت اکتشاف ساختارهاي شیمیایي را بهبود مي بخشد . پایگاه Reaxys براي محققان اطالعات بي نظیري در رابطه با اکتشاف واکنشها و تركیبات داده ها فراهم مي آورد و Science direct دستیابي به متون اصلي مورد اطمینان از قبیل متن كامل مقالات داوري شده و بخشهاي كتابهاي با تاثیر بالارا فراهم مي سازد .

این پایگاه به دانشمندان شیمی زمان بیشتري براي خالقیت و ابتکار میدهد و آنها را قادر میسازد تا در دنیاي رقابت براي رسیدن به اهداف خود پیشگام باشند . تعامل در این پایگاه با دقت بسیار طراحي و برنامه ریزي شده است تا استفاده پذیري باالیي داشته باشد .

این پایگاه اطلاعات با کیفیت بالا و استثنایی را فراهم می آورد ، اطلاعاتی درباره واکنشهاي شیمیایی و سنتز ، داده هاي کتابشناختي در تحقیقات شیمي آلي ، شیمي معدني ، ترکیبات شیمي آلي فلزي ، ویژگیهاي واقعي و غیره. پوشش تاریخي این پایگاه به ۱۷۷۱ تا اکنون مي رسد و بنابراین این پایگاه اطالعات مهم متون شیمي و پروانه هاي ثبت اختراع را شامل مي شود .

میان پایگاه Reaxys و پایگاه Sciencedirect کنش متقابل وجود دارد که این قابلیت اکتشاف ساختارهاي شیمیایي را بهبود مي بخشد . پایگاه Reaxys براي محققان اطالعات بي نظیري در رابطه با اکتشاف واکنشها و تركیبات داده ها فراهم مي آورد و Science direct دستیابي به متون اصلي مورد اطمینان از قبیل متن كامل مقالات داوري شده و بخشهاي كتابهاي با تاثیر بالارا فراهم مي سازد . مقاله اي كه در siencedirect منتشر مي شود داراي محتوایي غني است و خواننده را قادر میسازد تا مستقیما به ارزشیابي اهمیت تركیبات ارائه شده در تحقیقش بپردازد .

محقق می تواند محتوای مقاله را بصورت مستقیم بفهمد و به محتویات جاری در Reaxys پیوند بزند، که باعث مي شود هر دونفر یعني خواننده و محقق به افزایش تولید تحقیقاتي بپردازند.

### **محتوی REAXYS:**

بیش از ۱۰۱ میلیون ترکیبات آلی، غیر آلي و آليفلزي

- بیش از ۲۴ میلیون واکنشهای شیمیایي
- بیش از ۱۰۰ میلیون واقعیتهای تجربي منتشرشده
- بیش از ۱۱ هزار مجالت و نشریات مرتبط با شیمی
	- بیش از ۴۲۰ سال دانش در حوزه شیمی
- بیش از ۱ منبع نمایه سازی برای نمایش بین رشتهاي از اطالعات حوزه شیمي

#### **کاربران REAXYS:**

استفاده کنندگان از پایگاه Reaxys چهار گروه عمده از محققین در رشته های زیر هستند که شامل موارد زیر هستند :

**شیمی سنتز:** عمق داده های شیمی موجود در پایگاه امکان خوبی را براي شما فراهم مي اورد که به ارزیابي و طراحي بهترین راه و روش ممکن براي سنتز ترکیب مورد نظر خود دست یابید. دانشمندان شیمي سنتز از امکانات سایت بهره مند مي شوند.

**شیمی دارویی :** امکانات چند گانه پایگاه Reaxys از داده های معتبر تجربی فراهم آمده که با دقت از ژورنالها و پروانه های ثبت اختراع انتخاب شده اند این پایگاه داده هایي با کیفیت باال براي دانشمندان علوم زیستي نظیر داروشناسان ، سم شناسان ، زیست شیمیدانان فراهم میآورد.

**متخصصان اطالعاتی شیمی :** این پایگاه امکان جستجوی مناسبی را برای شیمیدانان برقرار مي سازد که دامنه تاریخي آن از سال ۱۷۷۱ تا به امروز تحقیقات علم شیمي را شامل میشود .

**علم مواد :** Reaxys دانشمندان علم مواد را قادر می سازد که داده های ارزشمند اخیر را که شامل ویژگیها و ساختارهاي شیمیایي و فیزیکي است بدست آورند بنابراین قبل از مراجعه شیمیدانان به ازمایشگاه آنها بهتر میتوانند ویژگیهاي یک ماده جدید را پیش بیني کنند و تخمین بزنند.

# **چگونگی جستجو در پایگاه Reaxys:**

در قسمت Help Reaxys شما می توانید به اطالعات جامعی درباره شش قسمت نوار ابزار این پایگاه دست یابید :

Query , Results , Synthesis Plans , History , My Alerts , My Settings

درقسمت Query میتوانید نام یک واکنش ، یک ماده شیمیایي و یا یک عبارت را وارد کنید . در واقع قسمت Query از سه قسمت تشكیل شده است :

Reactions , Substance & Properties , Text , Authors & more

شما میتوانید عبارت پرسش را به شیوه های مختلف وارد کنید . مي توانید یک ساختار یا واکنش را با استفاده از ویرایشگر ساختار بکشید ، به بارگذاري یک ساختار و یا واكنشي كه قبال ذخیره كرده اید بپردازید و یا نام یك ساختار را تایپ كنید . شما همچنین مي توانید جستجوي خود را با استفاده از Query Save ذخیره كنید .

در قسمت Results بسته به نوع پرسش این پایگاه برای شما پاسخهای متفاوتی را فراهم مي آورد .

### **امکان استفاده از Plan Synthesis به سه شکل:**

-۱با وارد کردن عبارت جستجو در قسمت Query و کلیک بر روی قسمت Synthesize به ساختارها در صفحات نتایج لینک برقرار می شود .

-۴ با بارگذاری یک Plan Synthesis ذخیره شده

-۳ با کلیک بر روی قسمت New در صفحه plan Synthesis و وارد کردن عبارت جستجو

## **ذخیره و نمایش جستجوها در REAXYS:**

در قسمت History امکان ذخیره جستجوها و نمایش آنها در یک جدول تاریخی وجود دارد که شما را قادر مي سازد که در میان جستجو هایي که انجام داده اید به جستجوي مورد نظرتان برسید. هنگامیكه شما در سایت ثبت نام كنید و اصطالحا in log شوید امكان دسترسي نتایج جاري و همچنین ذخیره شده قبلي براي شما فراهم است .